# <span id="page-0-0"></span>**STŘEDOŠKOLSKÁ ODBORNÁ ČINNOST**

## **WEBOVÁ HRA POLAR WAR**

Ondřej Binar Jan Hladík Dominik Matoulek

Hradec Králové 2011

# **STŘEDOŠKOLSKÁ ODBORNÁ ČINNOST**

Obor SOČ: Informatika č. 18

## **Webová hra Polar War Polar War, the online game**

**Autoři:** Ondřej Binar Jan Hladík Dominik Matoulek

 **Škola:** Střední průmyslová škola, Hradec Králové, Hradecká 647

 **Konzultant:** Ing. Dana Andrášová

Hradec Králové 2011

## **Prohlášení**

*Prohlašujeme, že jsme svou práci vypracovali samostatně, použili jsme pouze podklady (literaturu, SW atd.) uvedené v přiloženém seznamu a postup při zpracování a dalším nakládání s prací je v souladu se zákonem č. 121/2000 Sb., o právu autorském, o právech souvisejících s právem autorským a o změně některých zákonů (autorský zákon) v platném znění.* 

V Hradci Králové dne 21. března 2011.

…………………………………………… Ondřej Binar

…............................................ Jan Hladík

…............................................ Dominik Matoulek

## **Poděkování**

Děkujeme pedagogům naší školy za obětavou pomoc a podnětné připomínky, které nám během práce poskytovali.

## **Anotace**

- Polar War je webová online hra určena pro všechny věkové kategorie hráčů, kteří se chtějí stát součástí vznikajícího příběhu a svými činy ovlivňovat budoucnost galaxie.
- Hra podporuje především kolektivní spolupráci hráčů. Ta je podmínkou pro úspěšné ukončení jedné příběhové linie.
- Hra je vytvořena v jazyku PHP a je napojena na databázi MySql.
- Cílem práce bylo vytvoření konkurenceschopné hry a práce na ní přispěla k rozvoji našich znalostí jazyka PHP a práce s databází.

**Klíčová slova:** online game, polar war, webová hra

## <span id="page-4-0"></span>**Annotation**

- Polar War is a web-based online game designed for players of all ages who want to become a part of the emerging story and by their actions affect to the future of the galaxy.

- The game primarily (mainly) promotes collective cooperation of players, which is a conditions for the successful completion of a storyline.

- The game is created in PHP and is connected to a MySQL database.

- The aim of the work was to create a competitive game and work on it contributed to the development of our knowledge of PHP and work with databases.

**Key words:** online game, polar war, web game

## <span id="page-5-0"></span>Obsah

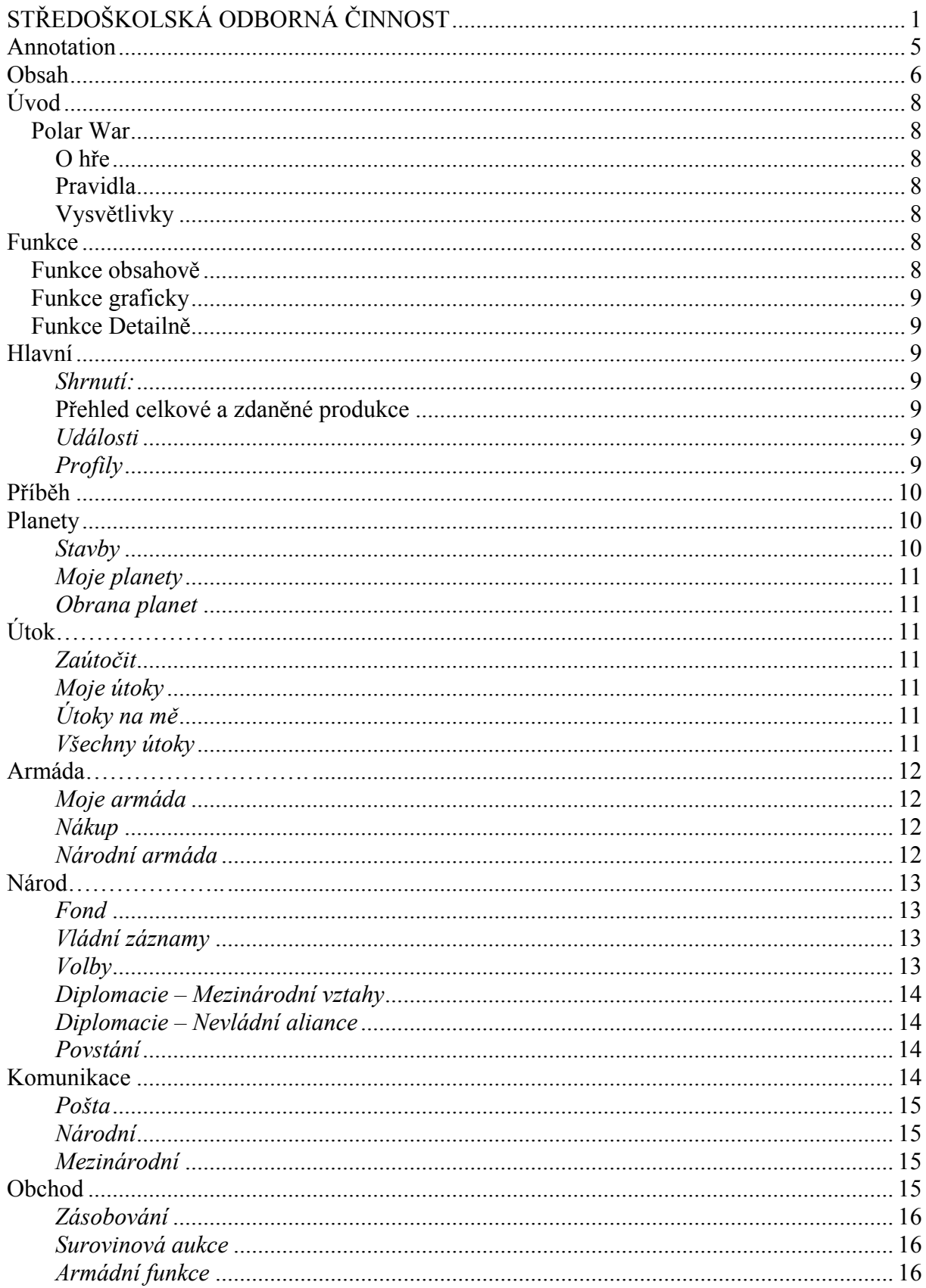

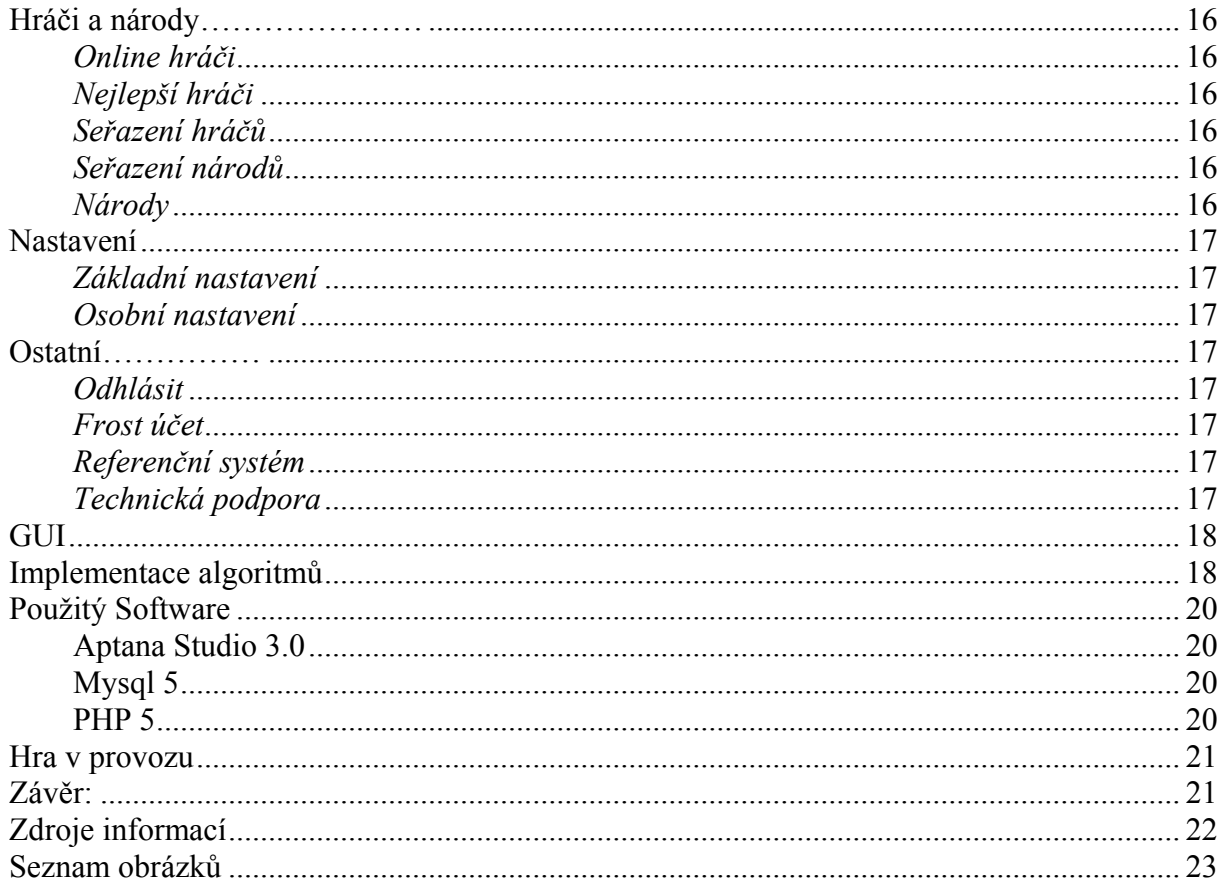

## <span id="page-7-0"></span>**Úvod**

V této části vám stručně popíšeme princip hry Polar War. Odkaz na online hru: http://polarwar.cz/index.php/

#### <span id="page-7-1"></span>*Polar War*

#### <span id="page-7-2"></span>**O hře**

Polar War se řadí do kategorie online her, které se hrají pomocí prohlížečů. Je určena pro větší skupinu hráčů, kteří si rádi zahrají, ale nechtějí zbytečně trávit moc času u počítače.

#### <span id="page-7-3"></span>**Pravidla**

Tato hra nemá téměř žádná pravidla. Má pouze jedno a to je přísně dodržováno - je jím slušné chování. Ten, kdo jej poruší, je potrestán prvně varováním a poté smazáním účtu či zablokováním IP.

#### **Vysvětlivky**

<span id="page-7-4"></span>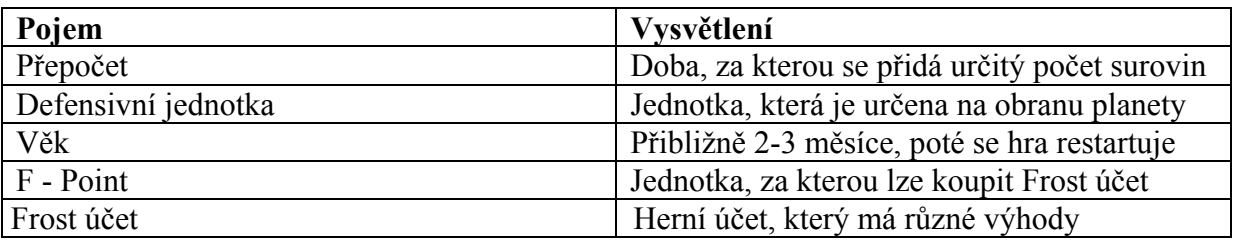

### <span id="page-7-5"></span>**Funkce**

- každá funkce má své podfunkce například.:
	- o Obchod
		- Zásobování
		- Armádní aukce

#### <span id="page-7-6"></span>*Funkce obsahově*

- Hlavní
- Příběh detailně
- Planety
- Útok
- Armáda
- Národ
- Komunikace
- Obchod
- Hráči a Národy
- Nastavení
- Ostatní

#### *Funkce graficky*

Obrázek č. 1

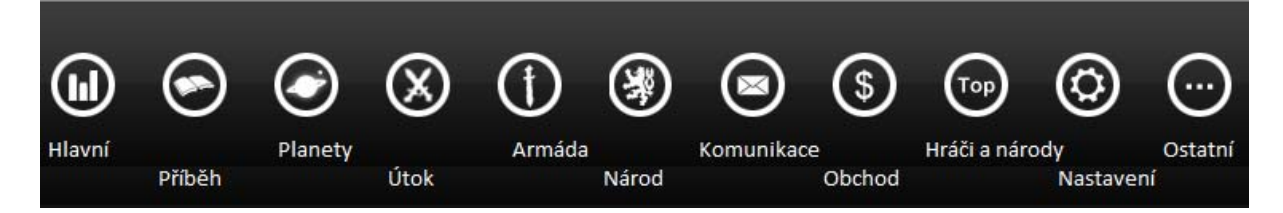

#### <span id="page-8-1"></span>*Funkce Detailně* Obrázek č. 2

#### <span id="page-8-2"></span>**Hlavní**

- o Shrnutí
- o Události
- o Profily

#### <span id="page-8-3"></span>*Shrnutí:*

- V této funkci/sekci můžeme nastavovat množství daní, které budou odváděny při každém přepočtu. Probíhá jedenkrát za hodinu.

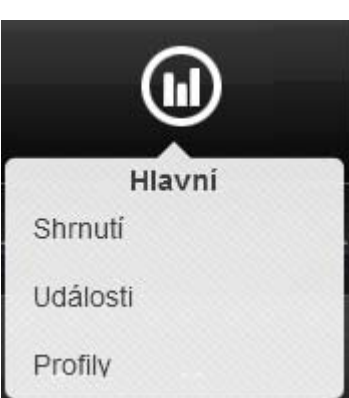

- Další možnosti funkce/sekce:

#### <span id="page-8-4"></span>**Přehled celkové a zdaněné produkce**

#### Obrázek č. 3

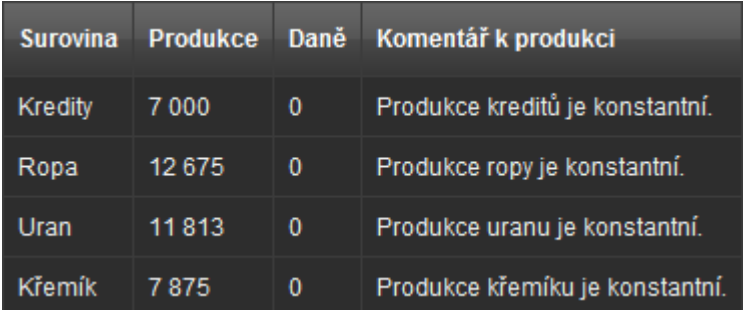

#### <span id="page-8-5"></span>*Události*

- V této kategorii se zapisuje historie provedených událostí po celou dobu hraní. (Útoky, obchod,…)

#### <span id="page-8-6"></span>*Profily*

<span id="page-8-0"></span>- Nalezneme tu možnost zhlédnout profily ostatních hráčů.

10

- Děj hry píše příběhový administrátor, který má přidělený sektor. Vláda národa nebo pověřenec vlády může podat námitky vůči příběhu. Hlavní příběh prostupuje celou hrou, vítězící strany získají určité bonusy. Na konci Věku se vše vyhodnotí a podle hodnocení se upraví strany do dalšího věku.
- Příběh je jedna z nejdůležitějších sekcí v celé hře. Dozvídáme z něj různé důležité informace.
- V této sekci je také seznam aktuálních i starších příběhu hlavní dějové linie.

#### <span id="page-9-1"></span>**Planety**

- 
- o Moje planety
- o Obrana planet

V této sekci/funkci vybíráme, na co chceme být zaměření, zda na Křemík, Ropu, Uran nebo Kredity.

> o Nastavení provádíme hlavně z toho důvodu, že každá rasa je zaměřená na něco jiného.

#### <span id="page-9-2"></span>*Stavby*

- Jak již z názvu vypovídá, tak v této sekci se staví budovy na planetě, obrana planet a doly.

#### Obrázek č. 6

<span id="page-9-0"></span>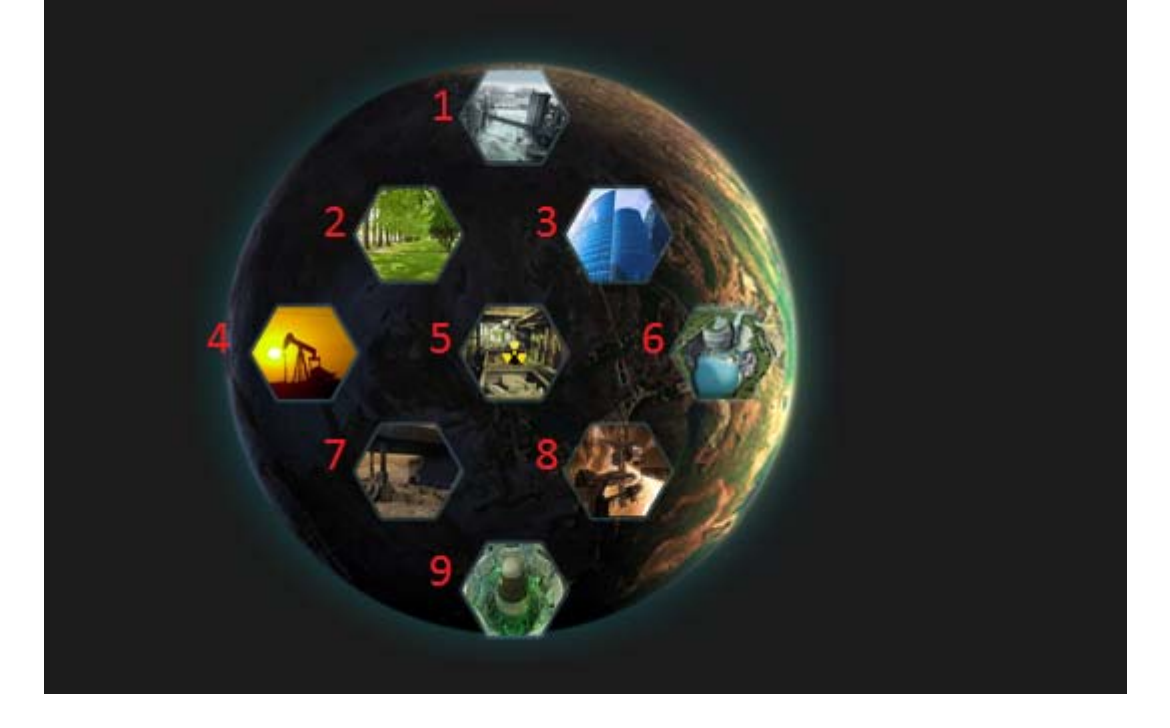

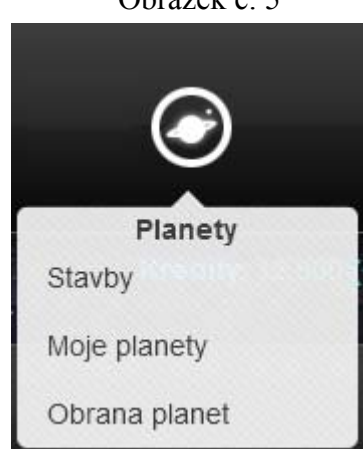

#### o Stavby Obrázek č. 5

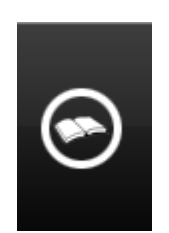

#### **Příběh** Obrázek č. 4

- 1) Město
- 2) Park
- 3) Banka
- 4) Ropný důl
- 5) Uranový důl
- 6) Křemíkový důl
- 7) Kasárna
- 8) Loděnice
- 9) Silo

#### <span id="page-10-0"></span>*Moje planety*

- Díky této možnosti můžeme osídlit další planety pro vytvoření meziplanetárního impéria.
	- o Čím více máme planet, tím máme větší výrobu surovin a díky tomu máme převahu nad ostatními hráči.

#### <span id="page-10-1"></span>*Obrana planet*

V sekci se nastavuje obrana planet. To znamená, že přiřadíme různé obrané jednotky k nějaké planetě a tím ztížíme dobývání určitě planety.

- o Zaútočit
- o Moje útoky
- o Útoky na mě
- o Všechny útoky

- Jak již z názvu vyplývá, v této sekci se zajímáme o ruinování či dobývání planet ostatních hráčů.

#### <span id="page-10-3"></span>*Zaútočit*

Útoky se dělí do různých typů, každý typ má své specifikace a to:

- Dobývací V případě úspěchu se cílová planeta připíše útočníkovi.
- Sabotérský **-** Zničí několik budov nebo i všechny na planetě.
- Loupící **-** V případě úspěchu získá útočník určité množství surovin.

#### <span id="page-10-4"></span>*Moje útoky*

- V této kategorii nalezneme seznam všech vámi provedených útoků.

#### <span id="page-10-5"></span>*Útoky na mě*

Seznam všech provedených útoků na vaše planety.

#### <span id="page-10-6"></span>*Všechny útoky*

Kompletní seznam, který zachycuje, kdy byly útoky provedeny.

# Útok Zaútočit. Moje útoky Útoky na mě Všechny útoky

#### <span id="page-10-2"></span>**Útok** Obrázek č. 7

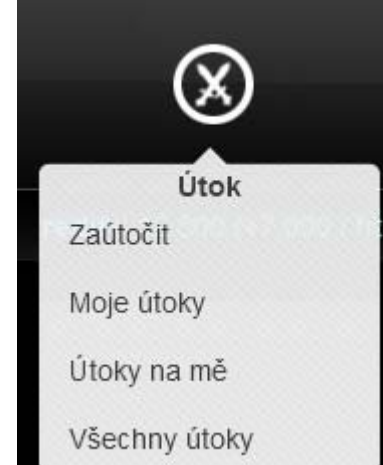

## <span id="page-11-0"></span>**Armáda Chrázek č. 8 Chrázek č. 8 Chrázek č. 8**

- o Moje armáda
- o Nákup
- o Národní armáda
- Každá rasa/národ má své specifické jednotky a tím je každý národ jedinečný.
- Každá jednotka je specializovaná na různé styly bojů, některé na vzdušné boje, jiné na pozemní útoky nebo jednotky zaměřené na defensivu.

Příklad: Jednotky národu **Protektorát Siberia**:

- Atmosférický letoun **Interceptor**
- Protektorátní Interceptory jsou skvěle vybavené atmosférické letouny vhodné pro útok i obranu. Obrázek č. 9

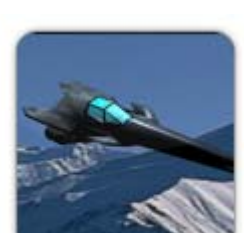

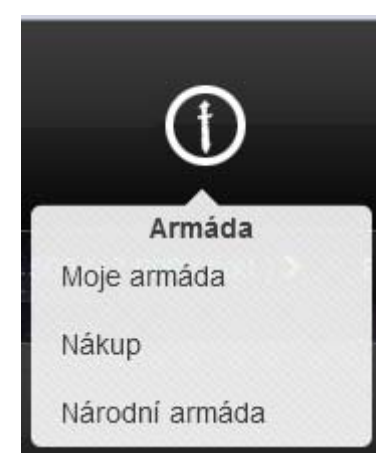

#### <span id="page-11-1"></span>*Moje armáda*

- Obsahuje seznam všech útočících i volných jednotek.

#### <span id="page-11-2"></span>*Nákup*

- Umožňuje nakoupit jednotky do armády (od vojáků až po vesmírné lodě).
- Každá jednotka stojí různý počet surovin. Tím také hráč lehce zjistí, která jednotka je nejlepší. Ale pozor, hráči si musí uvědomit, že každá jednotka je určena pro jiný styl boje.

#### <span id="page-11-3"></span>*Národní armáda*

- Sem můžou členové daného národa vkládat své jednotky, které se pak můžou využívat pro podporu spojenců nebo pro drtivé zničení nepřítele.

- o Fond
- o Vládní záznamy
- o Volby
- o Referenda
- o Diplomacie
	- **Mezinárodní vztahy**
	- Nevládní aliance
- o Povstání

#### <span id="page-12-1"></span>*Fond*

- Do Fondu se přispívá každým přepočtem pomocí daní nebo ručním příspěvkem každého hráče. - Fond se dá využívat za účelem

¥ Národ  $(+12.675 / \text{hod.})$ Ür Fond Vládní záznamy Volby Referenda Diplomacie » Mezinárodní vztahy Povstání Nevládní aliance

pomoci nováčkovi, aby se dostal na vyšší úroveň nebo jako podpora v tuhých dnech při velkých bojích.

#### **Grafické zobrazení fondu:**   $\Omega_{\rm tot} = -1. \times 11$

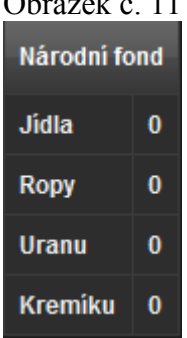

#### <span id="page-12-2"></span>*Vládní záznamy*

- Seznam záznamů, které provedla vláda za daný věk.

#### <span id="page-12-3"></span>*Volby*

Každý hráč může zvolit, koho chce a ten, kdo bude mít nejvíce hlasů, se stane vládcem Národa. Samozřejmě je možné svůj hlas někomu odebrat a dát ho jinému hráči.

#### **Grafické zobrazení Voleb:**

Obrázek č. 12

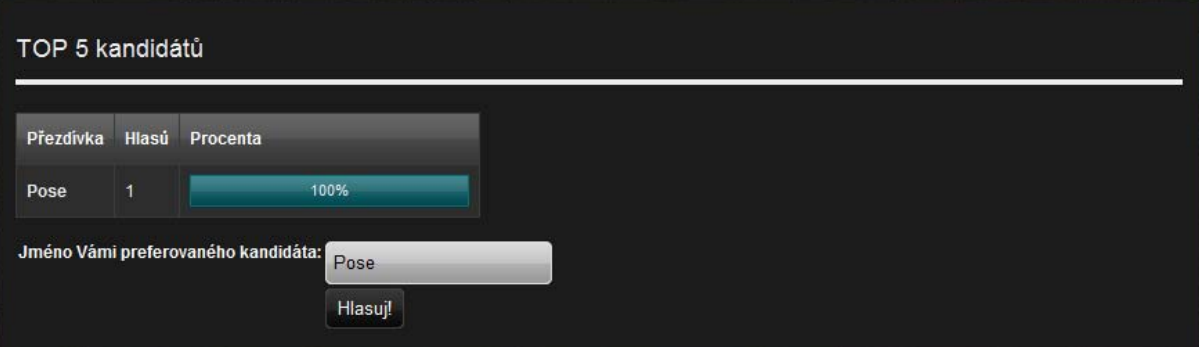

#### <span id="page-12-0"></span>**Národ** Obrázek č. 10

#### <span id="page-13-0"></span>*Diplomacie – Mezinárodní vztahy*

- Obsahují seznam vztahů s ostatními Národy (Neutralita, Mír, Válka, Spojenectví).

#### <span id="page-13-1"></span>*Diplomacie – Nevládní aliance*

- Jsou nezávislé uskupení hráčů, kteří opustili národ a stali se tak členy Nezávislých.

#### <span id="page-13-2"></span>*Povstání*

- Jestli se některému hráči nelíbí současná vláda, může jí svrhnout za pomocí síly, samozřejmě je zapotřebí mít větší Útočnou sílu než daný vládce.

<span id="page-13-3"></span>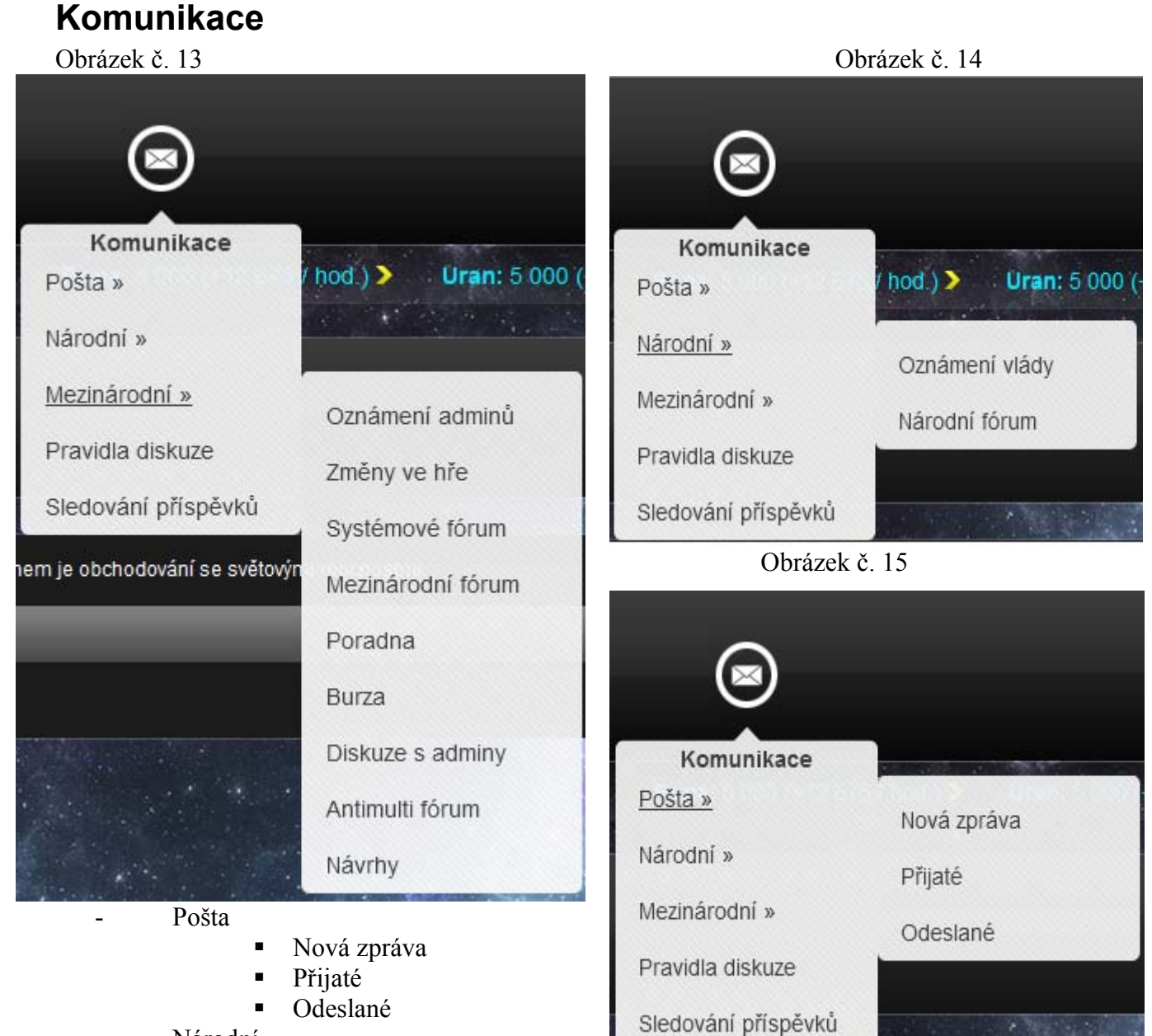

- Národní
	- Oznámení vlády
	- Národní fórum
- Mezinárodní
	- Oznámení adminů
	- **Změny ve hře**
	- Systémové fórum
	- Poradna
	- Burza
	- Dikuze s adminy
	- Antimulti fórum
	- **Návrhy**
- Pravidla diskuze
- Sledování příspěvků

#### <span id="page-14-0"></span>*Pošta*

- Nová zpráva **-** chcete-li napsat zprávu jednomu z hráčů, zde je to pravé místo (stačí znát pouze přezdívku příjemce).
- Přijaté seznam přijatých zpráv.
- Odeslané seznam odeslaných zpráv.

#### <span id="page-14-1"></span>*Národní*

- Slouží ke komunikaci mezi hráči a vládou jednoho národa
- Oznámení vlády **-** Do této části nelze psát. Obsahuje seznam všech oznámení vlády.
- Národní fórum Komunikace mezi hráči a vládou jednoho národa.

#### <span id="page-14-2"></span>*Mezinárodní*

- Slouží ke komunikaci mezi hráči více národů a adminy.
- Oznámení adminů oznámení adminů kolem hry, např. začal nový Věk apod.
- Změny ve hře oznámení adminů o úpravách hry, např. zavedeno nové fórum. *Do těch dvou fór nemůžete psát, do ostatních (níže) psát můžete.*
- Systémové fórum Na toto fórum mohou hráči psát chyby, které byly nalezeny ve hře.
- Mezinárodní fórum Diskuze mezi hráči z různých národů.
- Poradna Poradna pro hráče na pochopení herních mechanismů.
- Burza Na toto fórum mohou hráči psát jejich nabídky v herním obchodě.
- Diskuze s adminy Diskuze mezi adminy a prezidenty národů.
- Antimulti fórum Diskuze na téma multiuser uživatele, případná podezření a řešení.
- Návrhy Diskuze na vylepšení hry.

### <span id="page-14-3"></span>**Obchod**

- 
- Surovinová aukce
- Armádní aukce

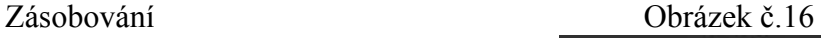

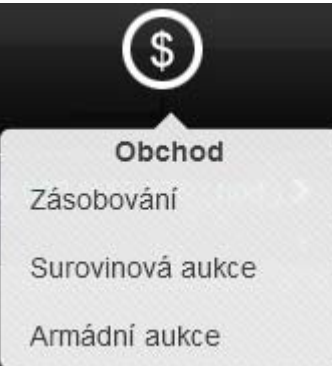

#### <span id="page-15-0"></span>*Zásobování*

- Pokud máte nedostatek surovin a žádný hráč nemá nabídku v *Surovinách* a vláda vám nechce nic přidělit, můžete využít zásobování. Je nezávislé a má k dispozici omezené množství surovin, které ale bohatě stačí na pomoc.

#### **Grafické zobrazení obchodu:**

Obrázek č. 17

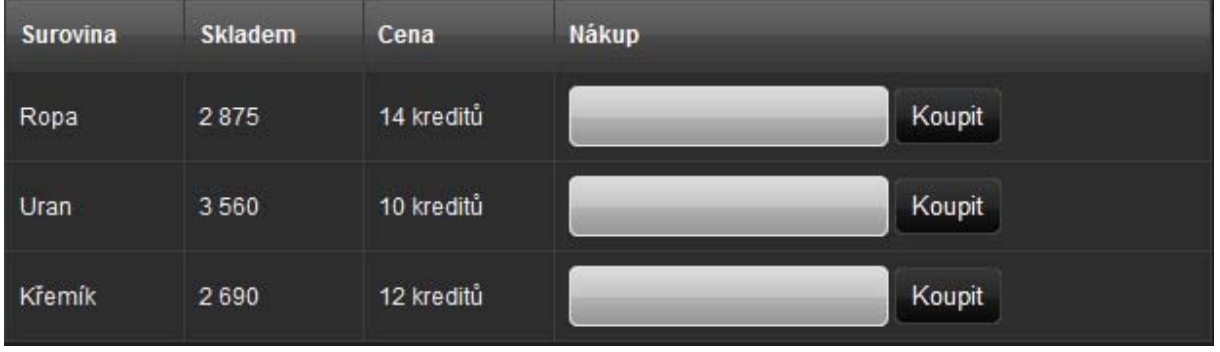

#### <span id="page-15-1"></span>*Surovinová aukce*

- Aukce surovin mezi hráči

#### <span id="page-15-2"></span>*Armádní funkce*

- Aukce jednotkek mezi hráči

### <span id="page-15-3"></span>**Hráči a národy** Obrázek č. 18

- Online hráči
- Nejlepší hráči
- Seřazení hráčů
- Seřazení národů
- Národy

#### <span id="page-15-4"></span>*Online hráči*

- Seznam všech hráčů Polar War

#### <span id="page-15-5"></span>*Nejlepší hráči*

- Nejlepší hráči v daných kategoriích (Útočník, Obránce, Objevitel, Rekrutér). Vítězové získávají do dalšího Věku bonus.

#### <span id="page-15-6"></span>*Seřazení hráčů*

- Hráči jsou seřazeni podle síly, ale mohou být seřazeni i jinak (např.: Jméno, Počet planet).

#### <span id="page-15-7"></span>*Seřazení národů*

- Národy jsou seřazeny podle počtu hráčů, ale mohou být i jinak (Celková síla, Počet měst).

#### <span id="page-15-8"></span>*Národy*

- Seznam všech národů v Polar War, jejich prezidentů a počtu hráčů.

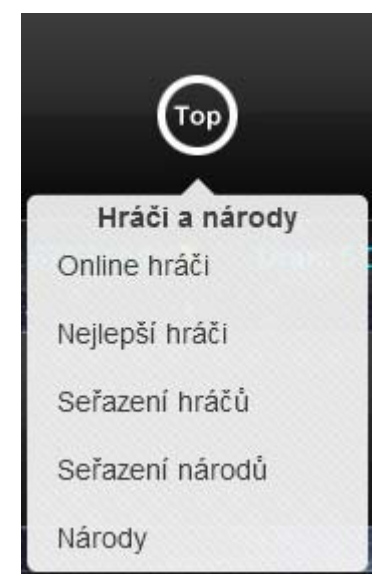

#### **Grafické zobrazení kategorie Hráči a národy:**  Obrázek č. 19

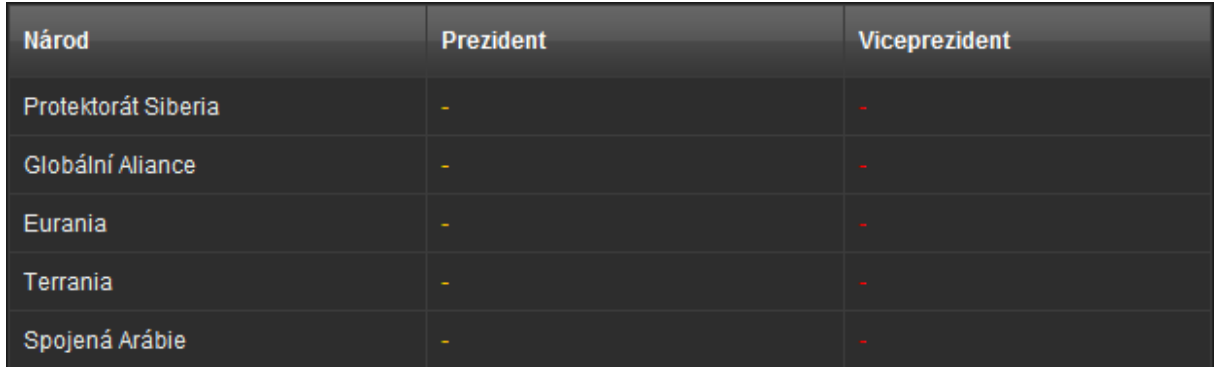

#### <span id="page-16-0"></span>**Nastavení**

- o Základní nastavení Obrázek č. 20
- o Osobní nastavení

#### <span id="page-16-1"></span>*Základní nastavení*

- Můžeme nastavit heslo nebo smazat účet.

#### <span id="page-16-2"></span>*Osobní nastavení*

V tomto bodě můžeme nastavit veškeré své osobní informace ( ICQ, Skype, Jabber,…).

- o Odhlásit
- o Frost účet
- o Referenční systém
- o Technická podpora

#### <span id="page-16-4"></span>*Odhlásit*

- Odhlásí vás z Polar War

#### <span id="page-16-5"></span>*Frost účet*

- Obsahuje výhody a zaplacení Frost (nebo také VIP) účtu

#### <span id="page-16-6"></span>*Referenční systém*

- Obsahuje link na registraci na Polar War přes daného uživatele, který za to získá Fpointy. Za ně je možné si koupit Frost účet.

#### <span id="page-16-7"></span>*Technická podpora*

- Formulář na technickou podporu hry. Napište předmět zprávy, text zprávy a odešlete. Tech. podpora se s vámi spojí přes interní poštu (Viz kapitola Komunikace).

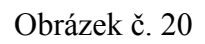

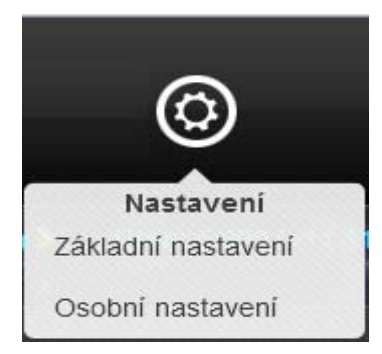

#### <span id="page-16-3"></span>**Ostatní Obrázek** č. 21

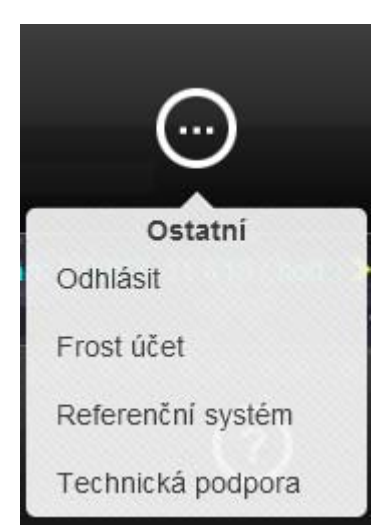

<span id="page-17-0"></span>**GUI** 

- Polar War GUI je koncipována jako kompromis mezi estetičností, funkčností a přístupností.
- Menu rozhraní je inspirováno ikonami z mobilního operačního systému Windows Phone 7.
- Další části webu jsou vytvořeny v moderním stylu, jehož účelem je vtáhnout uživatele do hry a dokreslit sci-fi atmosféru.
- Grafika je uložena v bitmapovém formátu PNG, který nabízí optimální poměr mezi datovou náročností a kvalitou. Je tedy ideálním formátem pro webové aplikace.

### <span id="page-17-1"></span>**Implementace algoritmů**

- Úspěšně byly implementovány veškeré algoritmy, které celá hra vyžadovala.
- Jedena z více zajímavých implementací algoritmu byla implementace **Financí**

Viz. Ukázka:

```
\langle?php
class Finance 
{ 
 public $pomocna; 
 public $spojeni; 
 function __construct ($spojeni) 
\{ $this->spojeni=$spojeni; 
  //Aktualizace proměnných 
  $this->Aktualizuj(); 
 } 
  function Aktualizuj () 
 { 
  //Aktualizace proměnných 
  $result = $this->spojeni->query ("Censored"); 
 if ($result->num_rows != 0)
 { 
  while (\text{Sradek} = \text{Sresult} > \text{fetch} \text{assoc}())
\{S SESSION["ropa"] = \text{Sradek}["Ropa"];
  S SESSION["uran"] = \text{Sradek}["Uran"];
  \overline{\$ SESSION["kremik"] = \radek["Kremik"];
  S SESSION["jidlo"] = \radek["Jidlo"];
 } 
   } 
 } 
 function Utraceno($ropa, $uran, $kremik, $jidlo, $hrac=null, $rasa=null) 
\{ $ropa=(int)$ropa; 
  $uran=(int)$uran; 
  $kremik=(int)$kremik; 
  $jidlo=(int)$jidlo;
```

```
 if ($hrac==null and $rasa==null) $hrac=$_SESSION["USER_id"]; 
   $spojeni=$this->spojeni; 
   if ($rasa==null) $SQL=" Censored "; 
   if($spojeni->query($SQL)) return true; 
   else return false; 
  } 
 function Pridat($ropa,$uran,$kremik,$jidlo, $hrac=null, $rasa=null) 
\{ $ropa=(int)$ropa; 
  $uran=(int)$uran; 
  $kremik=(int)$kremik; 
  $jidlo=(int)$jidlo; 
  $spojeni=$this->spojeni; 
  if ($hrac==null and $rasa==null) $hrac=$_SESSION["USER_id"]; 
  if ($rasa==null)$SQL=" Censored "; 
  if ($spojeni->query($SQL)) return true; 
  else return false; 
  } 
 function MaDostSurek($ropa, $uran, $kremik, $jidlo, $hrac=null, $rasa=null) 
\{ $ropa=(int)$ropa; 
  $uran=(int)$uran; 
  $kremik=(int)$kremik; 
  $jidlo=(int)$jidlo; 
  $spojeni=$this->spojeni; 
  if ($rasa == null and $hrac==null)$hrac=$_SESSION["USER_id"]; 
  if ($rasa==null) 
   { 
 if ($ SESSION["ropa"] >= $ropa and $ SESSION["uran"] >= $uran and
$ SESSION["kremik"] > = $kremik and $ SESSION["jidlo"] > = $jidlo)
return true; 
   else return false; 
   } 
  else 
   { 
  $SQL=" Censored "; 
  $data=DB_FirstLine($spojeni->query($SQL));
  if ($data["fond_jidlo"] >= $jidlo and $data["fond_ropa"] >= $ropa
and \text{Sdata}["fond uran"] >= \text{Suran} and \text{Sdata}["fond kremik"] >= \text{Skremik})
return true; 
  else {return false;} 
   } 
  } 
} 
\gamma
```
## <span id="page-19-0"></span>**Použitý Software**

#### <span id="page-19-1"></span>**Aptana Studio 3.0**

- Aptana studio jsme zvolili, protože nám vyhovuje jeho GUI a v něm obsažené funkce.
- Aptana Studio je kvalitní vývojové prostředí pro tvorbu webových stránek a aplikací, které je postaveno na oblíbeném IDE (Integrated Development Environment) Eclipse.
- Podporovány jsou programovací kódy a jazyky PHP, HTML, CSS, Javascript, Ruby on Rails a Python. Nechybí samozřejmě ani možnost uploadu webových stránek na FTP server.

#### <span id="page-19-2"></span>**Mysql 5**

Mysql jsme zvolili, protože je to volně dostupná databáze a nejrozšířenější databázový systém vytvořený švédskou firmou MySQL AB. Nyní Je jeho vlastníkem společnost Sun Microsystems, dceřiná společnost Oracle Corporation. Jeho hlavními autory jsou Michael "Monty" Widenius a David Axmark, ten je považován za úspěšného průkopníka dvojího licencování – je k dispozici jak pod bezplatnou licencí GPL, tak pod komerční placenou licencí. - MySQL je multiplatformní databáze. Komunikace s ní probíhá, jak už název napovídá, pomocí jazyka SQL. Podobně jako u ostatních SQL databází se jedná o

Obrázek č. 22

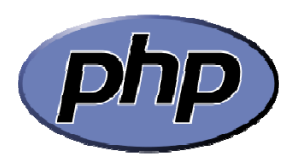

#### <span id="page-19-3"></span>**PHP 5**

PHP jsme zvolili, protože je velice rozšířený a volně dostupný.

dialekt tohoto jazyka s některými rozšířeními.

- Skriptovací programovací jazyk je určený především pro programování dynamických internetových stránek. Nejčastěji se začleňuje přímo do struktury jazyka HTML, XHTML či WML, což lze využít při tvorbě webových aplikací. PHP lze použít i k tvorbě konzolových a desktopových aplikací.

#### <span id="page-20-0"></span>**Hra v provozu**

- hra byla testována v provozu několik týdnů.

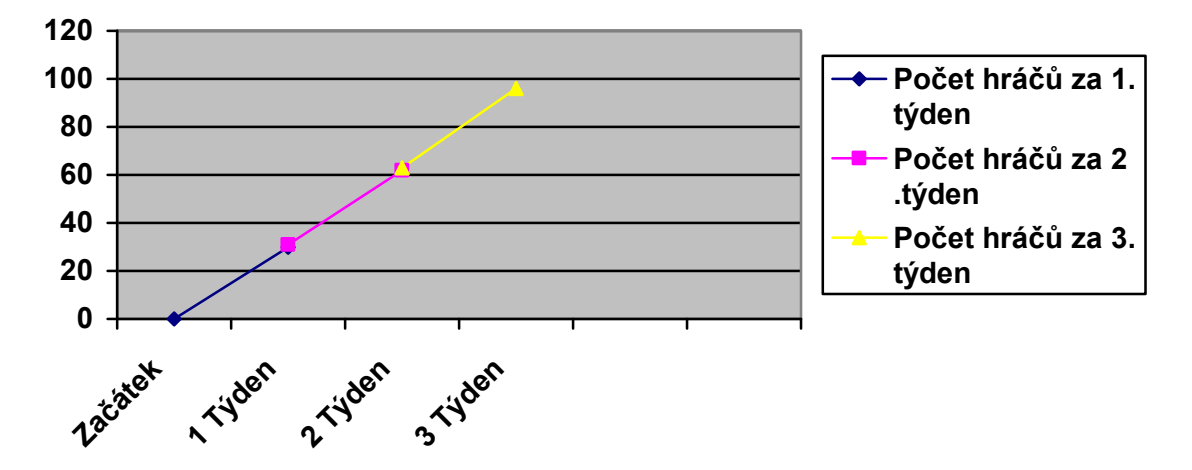

Dle přiloženého grafu zjišťujeme, že týdenní nárůst hráčů byl každý týden o něco větší než ten předešlý.

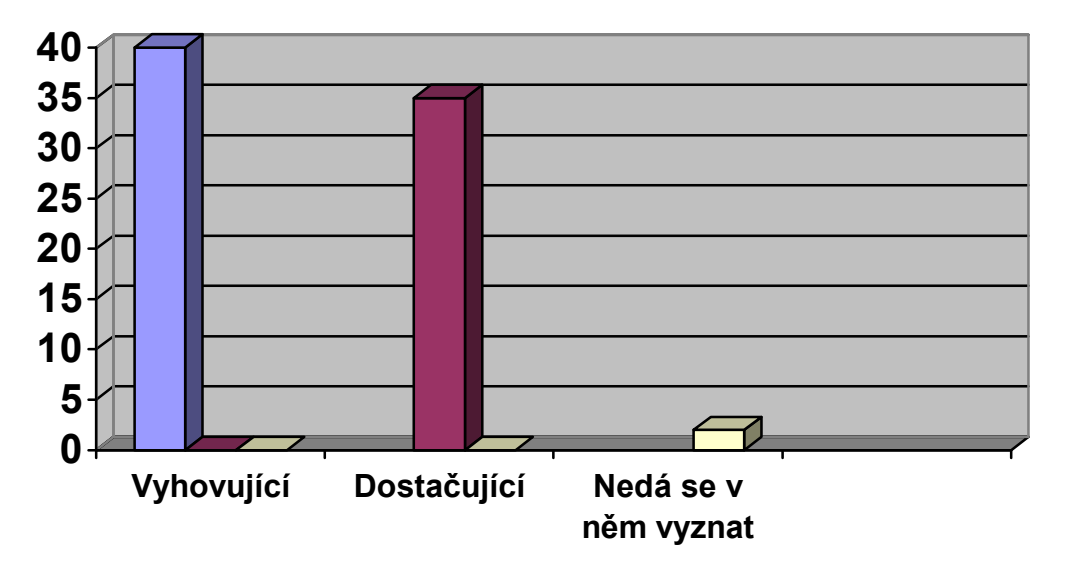

## **Anketa spokojenosti s designem hry**

Tento graf ukazuje, že většině hráčů se nynější Design Polar War zdá vyhovující.

### <span id="page-20-1"></span>**Závěr:**

- Dle našeho názoru se nám povedlo vytvořit konkurenceschopnou hru, která nejen zaujme svými funkcemi, ale také svojí grafickou stránkou.
	- Doufáme, že se nynější design osvědčí jako jeden z nejlepších designů, který kdy hra Polar War měla.

S ohledem na programovací část se nám zdá, že hra je na vysoké úrovni, protože jsme se snažili udělat kód co nejoptimalizovanější, aby byl spolehlivě rychlý a zbytečně nezpomaloval hru.

## <span id="page-21-0"></span>**Zdroje informací**

- 1) <http://slunecnice.cz/>
- 2) <http://wikipedia.cz/>

#### <span id="page-22-0"></span>**Seznam obrázků**

- Obrázek č. 1 Herní menu
- Obrázek č. 2 Sekce hlavní
- Obrázek č. 3 Přehled celkové a zdaněné produkce
- Obrázek č. 4 Sekce příběh
- Obrázek č. 5 Sekce planety
- Obrázek č. 6 Stavba budov na planetě
- Obrázek č. 7 Sekce útok
- Obrázek č. 8 Sekce armáda
- Obrázek č. 9 Atmosférický letoun Interceptor
- Obrázek č. 10 Sekce národ
- Obrázek č. 11 Fond
- Obrázek č. 12 Vláda
- Obrázek č. 13 Sekce komunikace část 1.
- Obrázek č. 14 Sekce komunikace část 2.
- Obrázek č. 15 Sekce komunikace část 3.
- Obrázek č. 16 Sekce obchod
- Obrázek č. 17 Zobrazení obchodu
- Obrázek č. 18 Sekce Hráči a národy
- Obrázek č. 19 Zobrazení kategorie hráči a národy
- Obrázek č. 20 Sekce nastavení
- Obrázek č. 21 Sekce ostatní
- Obrázek č. 22 PHP logo